# CMAQ EMISSIONS CALCULATOR TOOLKIT

The purpose of the Congestion Mitigation and Air Quality Improvement Program Emissions Calculator Toolkit (CMAQ Toolkit) is to help a user with limited modeling experience estimate emission reductions associated with implementation of a CMAQ-funded project. The CMAQ Toolkit uses emission rates and activity data based on national-scale runs of the U.S. Environmental Protection Agency's (EPA) Motor Vehicle Emission Simulator (MOVES). This document explains the use and methodology of the Bicycle and Pedestrian Improvements Tool.

Emission estimates from the CMAQ Toolkit are not intended to meet specific requirements for State Implementation Plans (SIPs) or transportation conformity analyses. For further information regarding the specific setup of MOVES used to generate the emission rates provided in this tool, please refer to the Emissions Data Documentation associated with this emissions calculator.

# On-Road Activity Calculator

The on-road activity calculator is a tool that was designed to help calculate specific activity values for the diesel retrofit and repower/replacement tools based on aggregate activity data. Please use this tool if the following circumstance applies:

■ You have more than one piece of activity data, none of which are specific to the desired vehicle type and model year applicable to the project (e.g., VMT and vehicle population for all heavy duty vehicles in the county is known, but not VMT for the retrofit model years)

This document is organized into three sections – User Guide, Tool Methodology, and Examples – to aid the user in understanding and using this calculator in conjunction with the emission reductions calculators. The User Guide gives direction for the user to properly input values into the tool and provides definitions of both user inputs and tool outputs. The Tool Methodology outlines the equations and assumptions used to calculate activity values. The Examples included herein are also included in the documentation for the retrofit or repower/replacement tool, to aid in use with the project tools in calculating emission reductions.

The most current version is dated February 2019. To verify the version, check the date on the Introduction page of the tool. Release notes are included in the Change Log tab, which can be viewed by right-clicking on any tab in the tool, selecting "Unhide", and revealing the tab.

# Contents

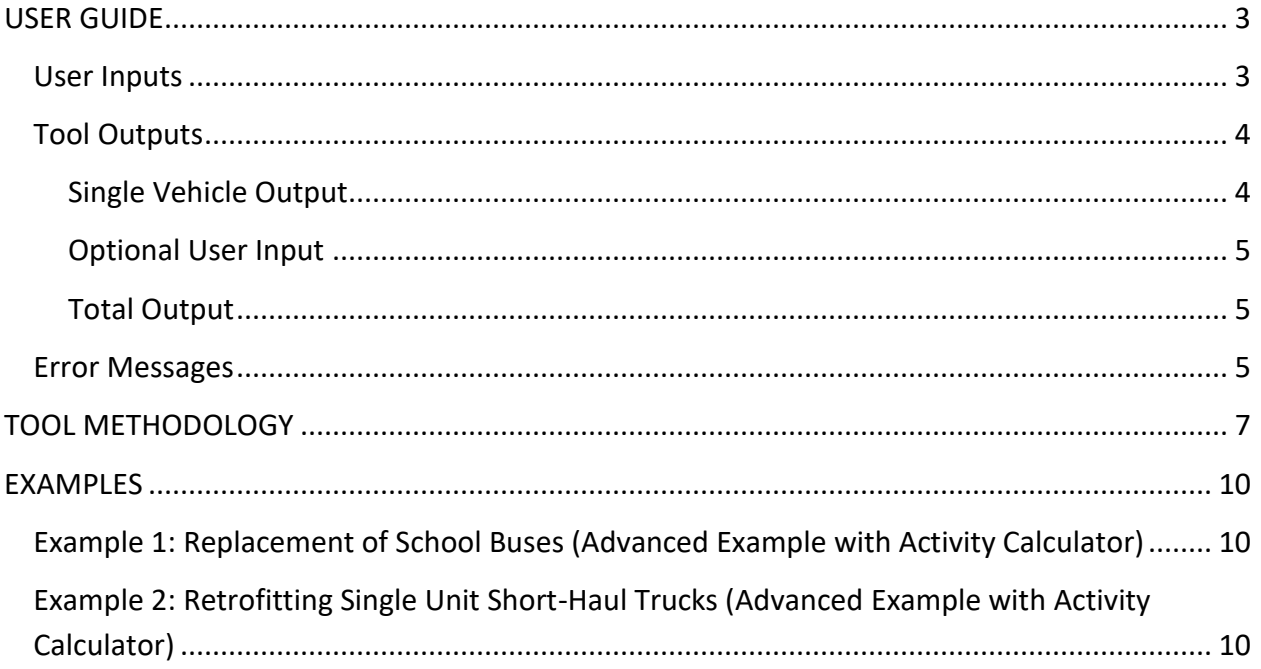

## <span id="page-2-0"></span>**USER GUIDE**

This section lists the units and description for each user input and tool output. A description of emission reductions reporting and error messages, as well as other assumptions inherent in the tool, are provided.

#### <span id="page-2-1"></span>User Inputs

The tool's input section functions like a wizarding tool, with questions intending to help the user input proper information for activity data calculation in a step-by-step process. The userdefined inputs for this type of project are described below:

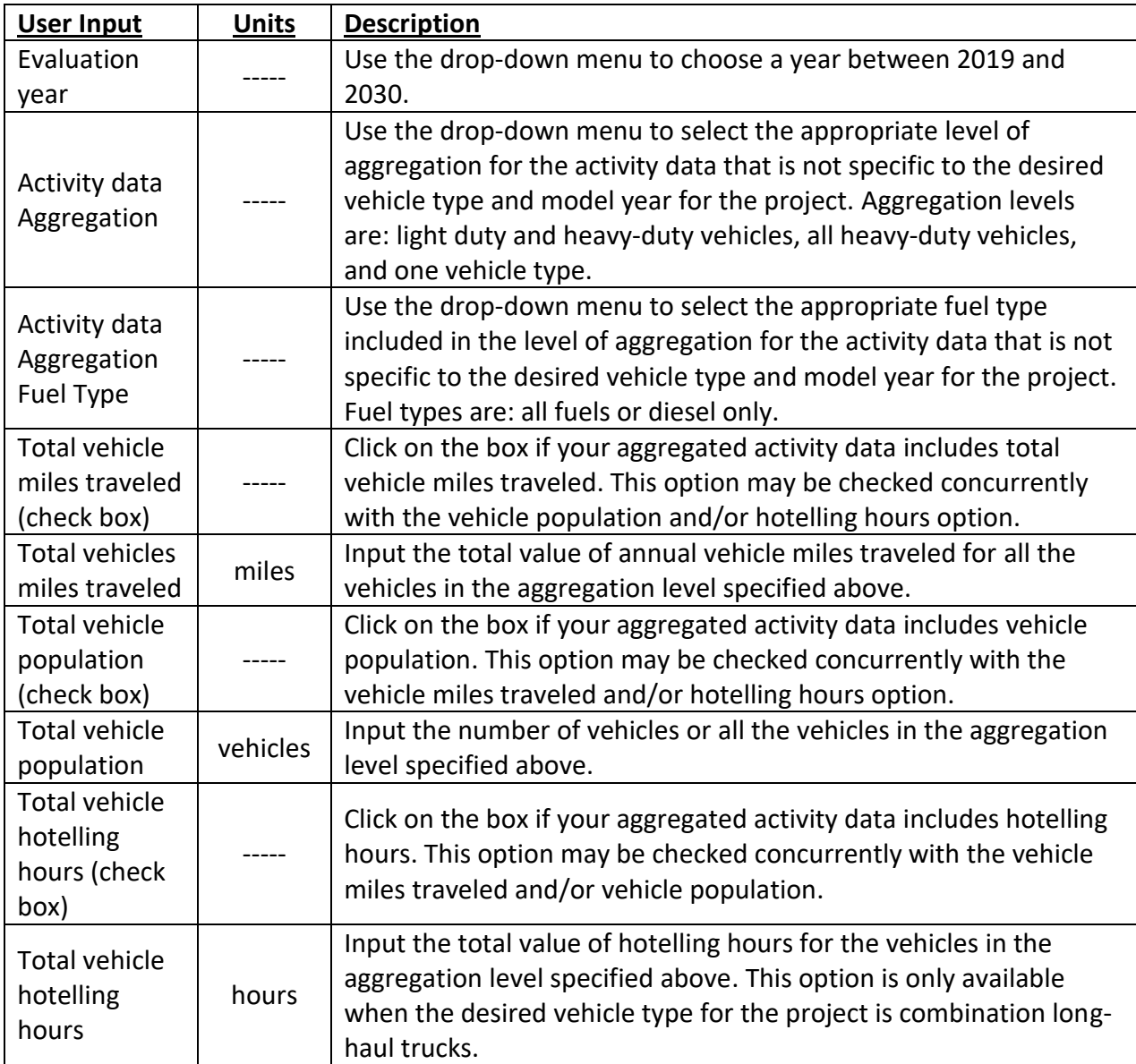

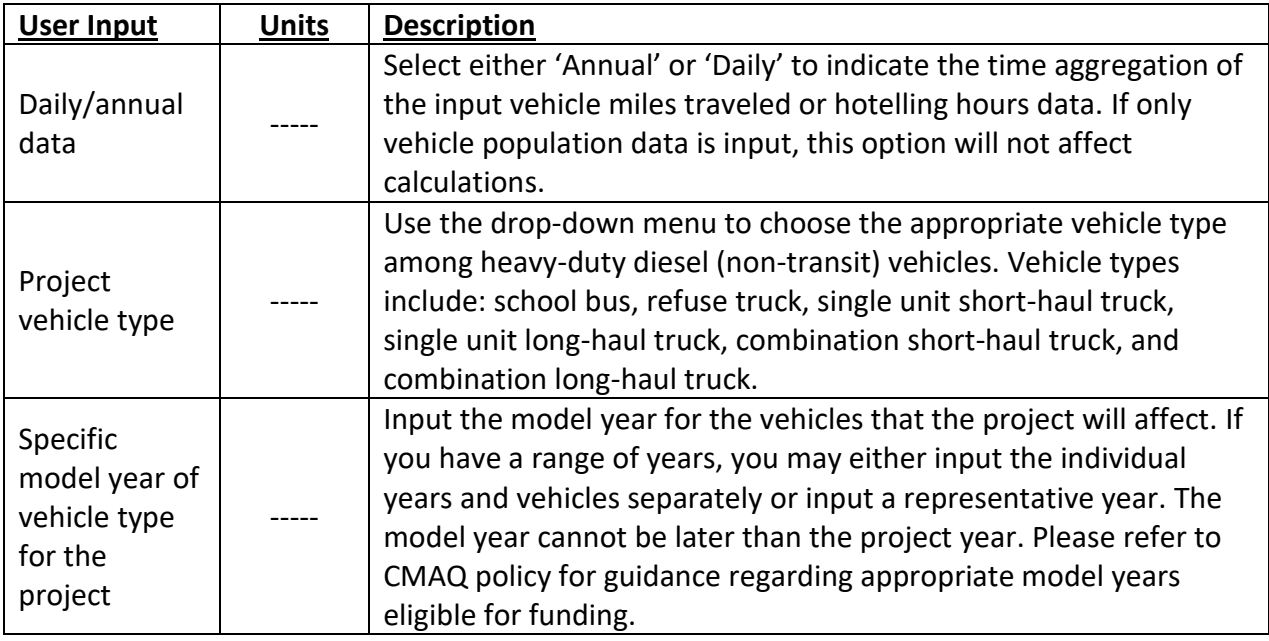

Once the parameters are input, click on the 'Calculate Per Vehicle Activity' button to calculate single vehicle outputs. Results will not automatically update, so any time changes are made to the input parameters, this button must be pushed to calculate the updated outputs. If you would like to return to default settings, please click on the 'Reset to Default Values' button.

# <span id="page-3-0"></span>Tool Outputs

#### <span id="page-3-1"></span>Single Vehicle Output

The tool-produced single vehicle outputs for this type of project are detailed below:

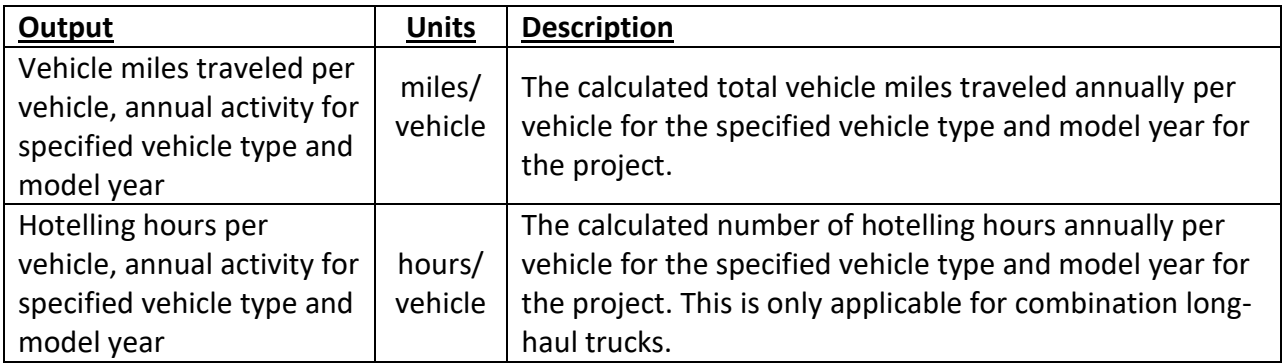

#### <span id="page-4-0"></span>Optional User Input

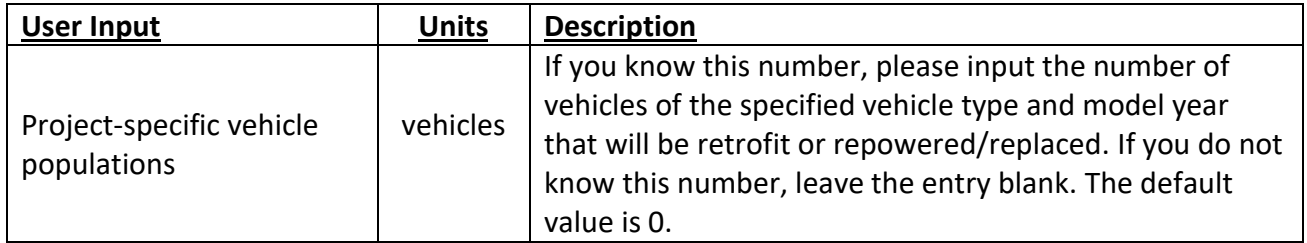

#### <span id="page-4-1"></span>Total Output

Click on the "Calculate Total Activity" button to calculate total VMT, vehicle population, and for combination long-haul trucks hoteling hours.

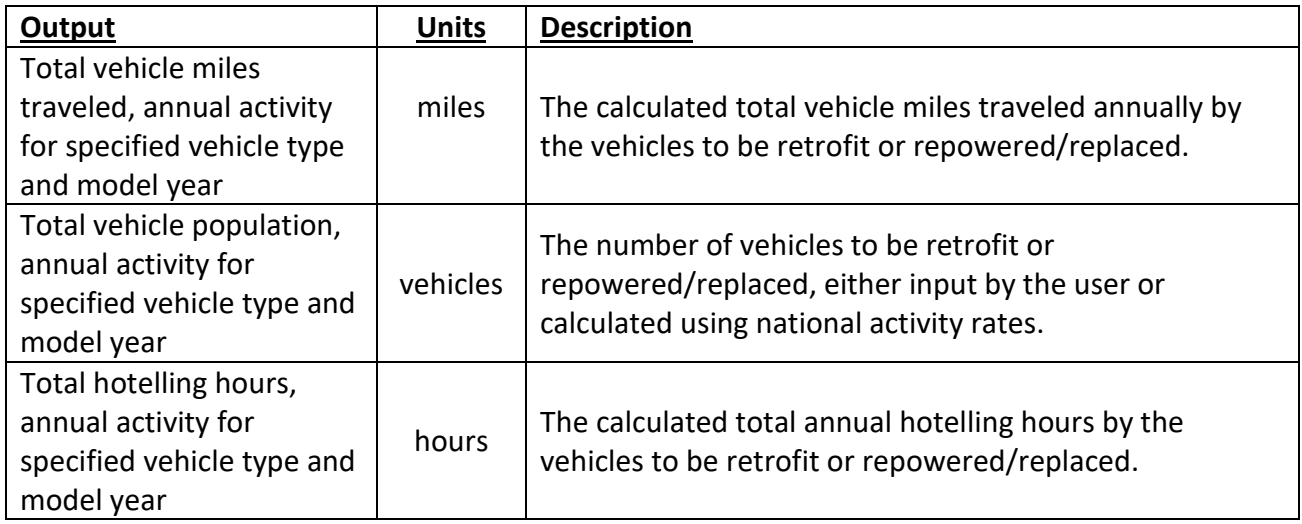

The total output values can be input into the retrofit or repower/replacement tool. For ease of use, please choose either 'Send Activity Data to Diesel Retrofit Tool' or 'Send Activity Data to Repower/Replacement Tool' to input the data into the appropriate tool to calculate emission reductions.

#### <span id="page-4-2"></span>Error Messages

The error messages that the user may encounter in this tool, the reason for these error messages and their remedy is listed in the table below: (Note: Once you correct the error, please press 'Calculate Per Vehicle Activity' or 'Calculate Total Activity' to clear errors).

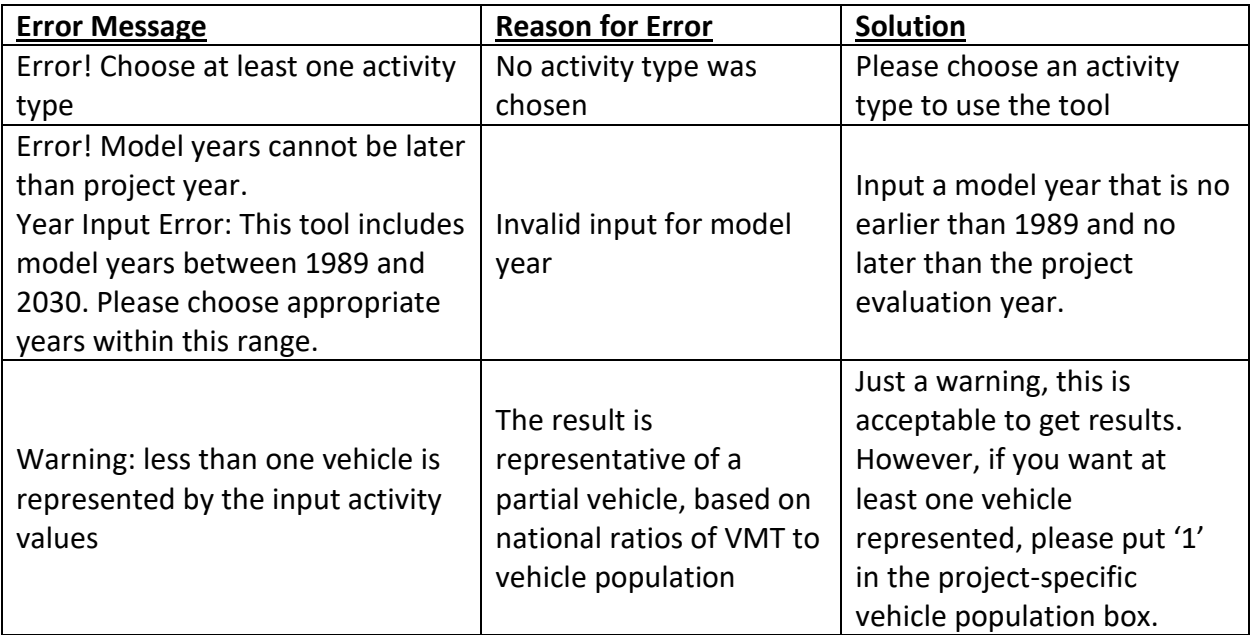

#### <span id="page-6-0"></span>**TOOL METHODOLOGY**

Activity rates are calculated using national activity data from MOVES. To calculate activity rates from an aggregation to project-specific information required for the retrofit or repower/replacement tools, the equations are outlined below.

To solve for vehicle miles traveled, one of the following equations is used (depending on user input):

$$
VMT = VMT_{agg. user} \cdot \left(\frac{VMT_{spec. national}}{VMT_{agg. national}}\right) \cdot X \tag{1}
$$

$$
VMT = POP_{agg. user} \cdot \left(\frac{VMT_{spec. national}}{POP_{agg. national}}\right)
$$
 (2)

$$
VMT = HH_{agg. user} \cdot \left(\frac{VMT_{spec. \text{national}}}{HH_{agg. \text{national}}}\right) \cdot X \tag{3}
$$

In which:

*spec* refers to specified vehicle type and model year to be used in the project,

*agg* refers to aggregation specified by the user,

*user* refers to data provided by the user,

*national* refers to data given by MOVES national activity rates,

VMT = vehicle miles traveled,

POP = vehicle population,

HH = hotelling hours, and

X = 1 for annual values, 365 for daily values of VMT or HH given by the user.

To solve for vehicle population, one of the following equations is used (depending on user input):

$$
POP = POP_{agg. user} \cdot \left( \frac{POP_{spec. national}}{POP_{agg. national}} \right) \tag{4}
$$

$$
POP = VMT_{agg. user} \cdot \left(\frac{POP_{spec. \textit{national}}}{VMT_{agg. \textit{national}}}\right) \cdot X \tag{5}
$$

$$
POP = HH_{agg. user} \cdot \left( \frac{POP_{spec. national}}{HH_{agg. national}} \right) \cdot X \tag{6}
$$

In which:

*spec* refers to specified vehicle type and model year to be used in the project,

*agg* refers to aggregation specified by the user,

*user* refers to data provided by the user,

*national* refers to data given by MOVES national activity rates,

VMT = vehicle miles traveled,

POP = vehicle population,

HH = hotelling hours, and

X = 1 for annual values, 365 for daily values of VMT or HH given by the user.

To solve for hotelling hours, one of the following equations is used (depending on user input):

$$
HH = HH_{agg. user} \cdot \left(\frac{HH_{spec. national}}{HH_{agg. national}}\right) \cdot X \tag{7}
$$

$$
HH = POP_{agg. user} \cdot \left(\frac{HH_{spec. national}}{POP_{agg. national}}\right) \tag{8}
$$

$$
HH = VMT_{agg.user} \cdot \left(\frac{HH_{spec.national}}{VMT_{agg. national}}\right) \cdot X \tag{9}
$$

In which:

*spec* refers to specified vehicle type and model year to be used in the project,

*agg* refers to aggregation specified by the user,

*user* refers to data provided by the user,

*national* refers to data given by MOVES national activity rates,

VMT = vehicle miles traveled,

POP = vehicle population,

HH = hotelling hours, and

X = 1 for annual values, 365 for daily values of VMT or HH given by the user.

Single vehicle output to the tool include vehicle miles traveled and hotelling hours, which are calculated as follows:

$$
\frac{VMT}{VEH} = \frac{VMT}{POP} \tag{10}
$$

$$
\frac{HH}{VEH} = \frac{HH}{POP} \tag{11}
$$

In which:

VMT/VEH = vehicle miles traveled per vehicle,

HH/VEH = hotelling hours per vehicle, and

VMT, POP, and HH were defined previously.

If the user provides the number of vehicles that will be retrofit or repowered/replaced, then the total activity is calculated as follows:

$$
VMT = \left(\frac{VMT}{VEH}\right) \cdot POP_{user} \tag{12}
$$
\n
$$
POP = POP_{user} \tag{13}
$$

$$
POP = POP_{user} \tag{13}
$$

$$
HH = \left(\frac{HH}{VEH}\right) \cdot POP_{user} \tag{14}
$$

If the number of vehicles that will be retrofit or repowered/replaced is not provided, then the population will be calculated based on national ratios.

### <span id="page-9-0"></span>**EXAMPLES**

#### <span id="page-9-1"></span>Example 1: Replacement of School Buses

<span id="page-9-2"></span>Let's suppose that County X knows that their school bus fleet travels less than the national averages but they do not have specific information for the model year 2001 vehicles they are replacing. However, County X does know the total vehicle miles traveled for the 330 vehicles in their county's fleet is 3,565,425 miles. In this case, the activity calculator can be used to leverage the data inherent in MOVES to get a better estimate for vehicle miles traveled activity.

In this case, the activity calculator can first be used to determine the information that is specific for the model year 2001 vehicles that are being replaced.

Going to the activity calculator tab, the following inputs can be input as shown in the image below:

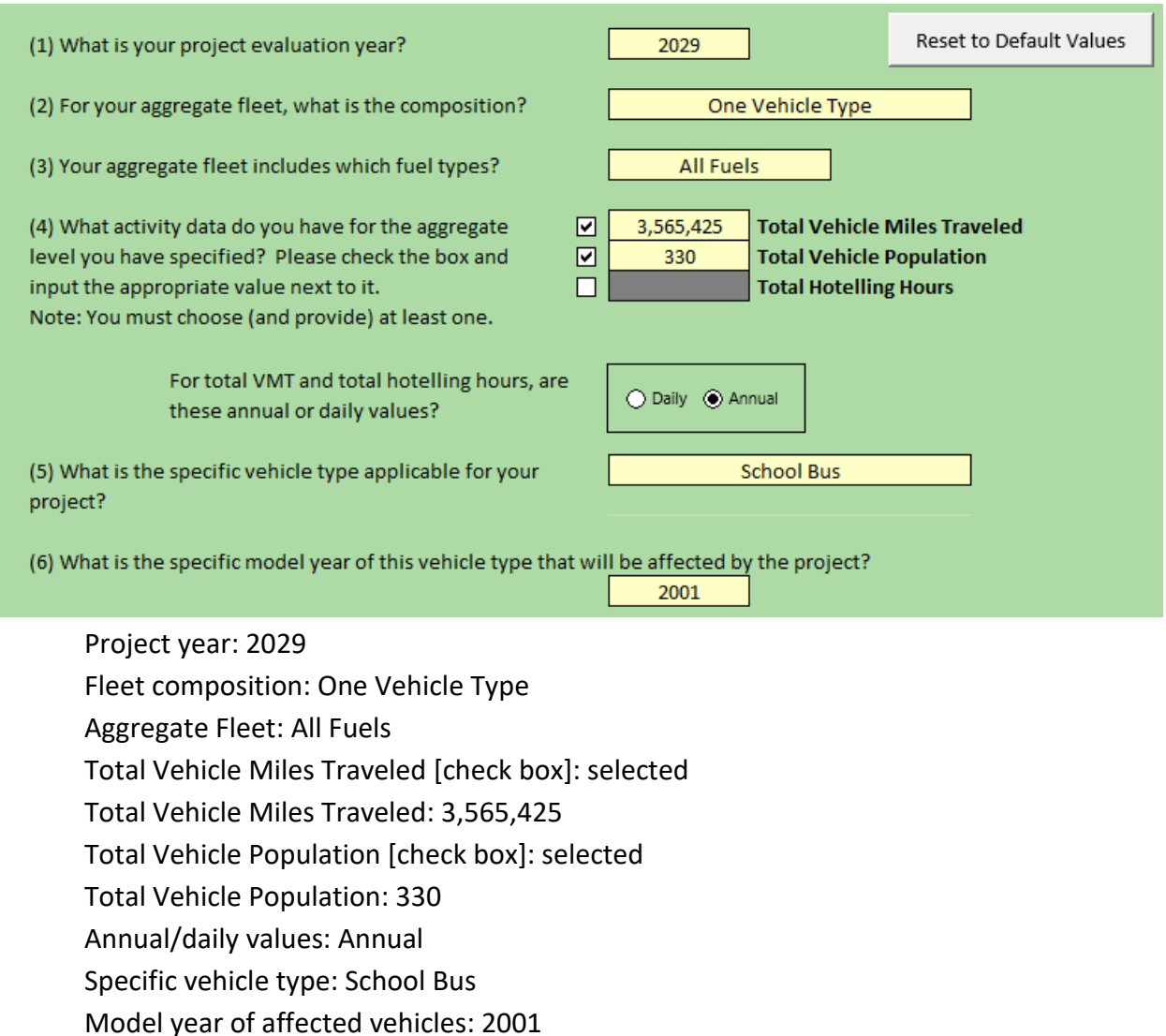

Pressing Calculate gives an intermediate step of the calculated annual activity for the 2001 vehicles that will be replaced, as in the image below:

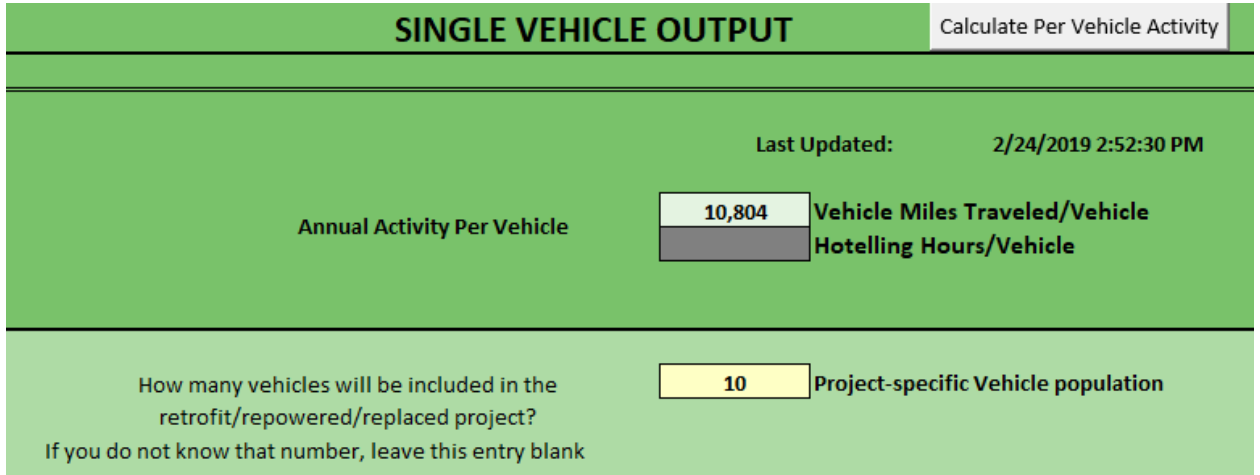

The annual activity for this fleet is 10,804 miles per vehicle, which is less than the national average. Next, the project-specific vehicle population can be input. By leaving this blank, the tool uses the distribution for vehicles by model year that occurs at the national level.

A second calculate button is then pushed to give specific activity values for the 2001 school buses to be replaced, as shown below. These values are sent to the repower/replacement tool by pressing the button labeled, "Send Activity Data to Diesel Repower/Replacement Tool".

In the repower/replacement tool, the inputs should now look like this:

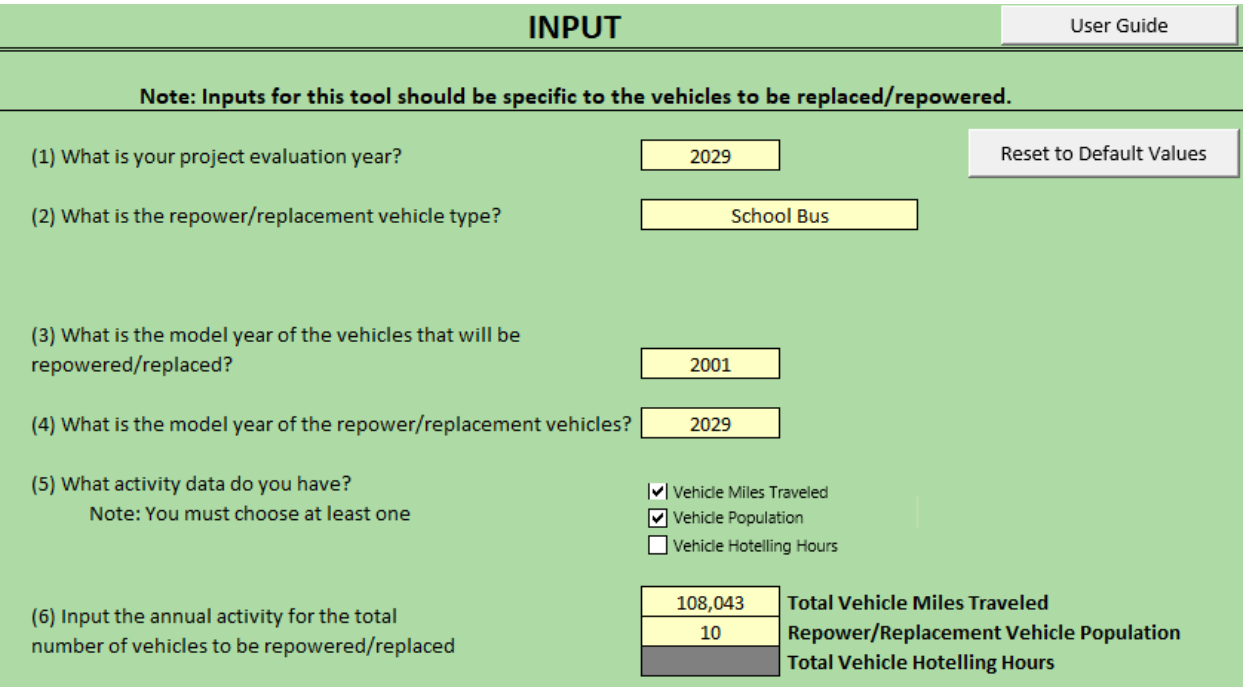

The only additional input that needs to be provided for proper calculation of the emissions is the model year of the vehicles that will replace the model year 2001 school buses (2029).

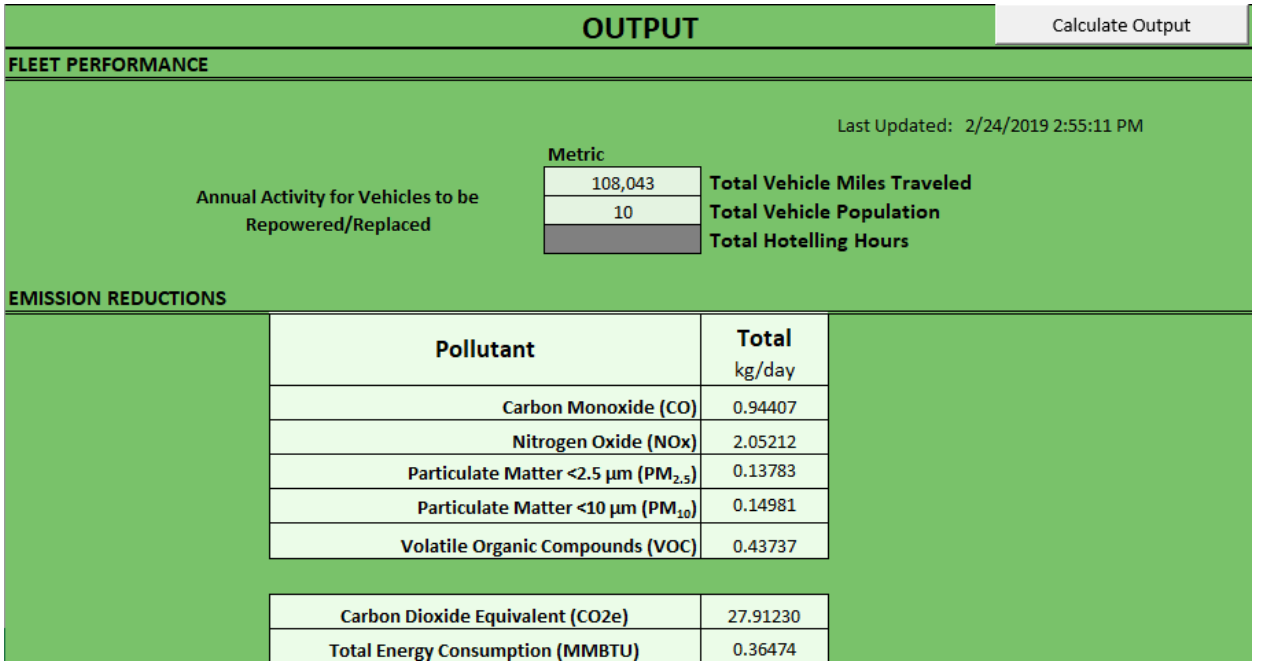

Emission benefits then are calculated and reported as follows:

The emission reductions in kg/day and TEC reductions in millions of British Thermal Units (MMBTU) are:

Carbon Monoxide (CO): 0.94407 Nitrogen Oxide (NOx): 2.05212 Particulate Matter (PM2.5): 0.13783 Particulate Matter (PM10): 0.14981 Volatile Organic Compounds (VOC): 0.43737

Carbon Dioxide Equivalent (CO<sub>2</sub>e): 27.91230 Total Energy Consumption (TEC): 0.36474

## Example 2: Retrofitting Single Unit Short-Haul Trucks

County Z in State AA would like to retrofit 10 single unit short-haul trucks from 1998 with a diesel particulate filter. Let's suppose that County Z knows that their fleet of short-haul trucks drive more than the average short-haul truck, but they do not have specific information for the vehicles that are being retrofit. However, County Z does have total annual activity for all of the heavy-duty diesel vehicles in their county. For the 150 vehicles in the county's heavy-duty fleet, the total annual vehicle miles traveled are 11,654,857 miles.

In this case, the activity calculator can first be used to determine the information that is specific for the vehicles to be retrofit.

Going to the activity calculator tab, input the following information as shown in the image below:

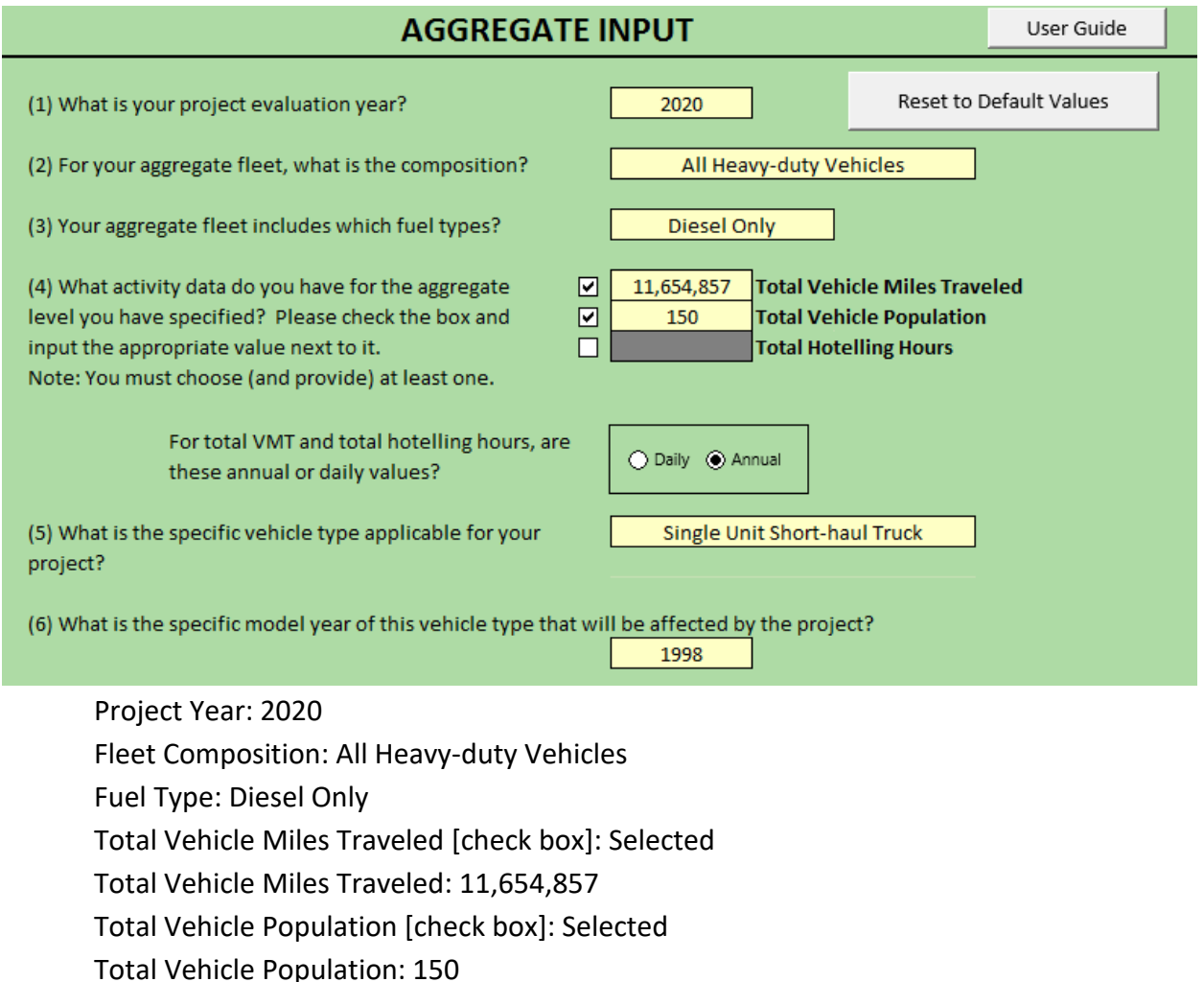

Vehicle Type: Single Unit Short-haul Truck

#### Model Year of affected Vehicles: 1998

Pressing the Calculate button gives an intermediate step of calculating annual activity for the vehicles that will be retrofit, as in the image below:

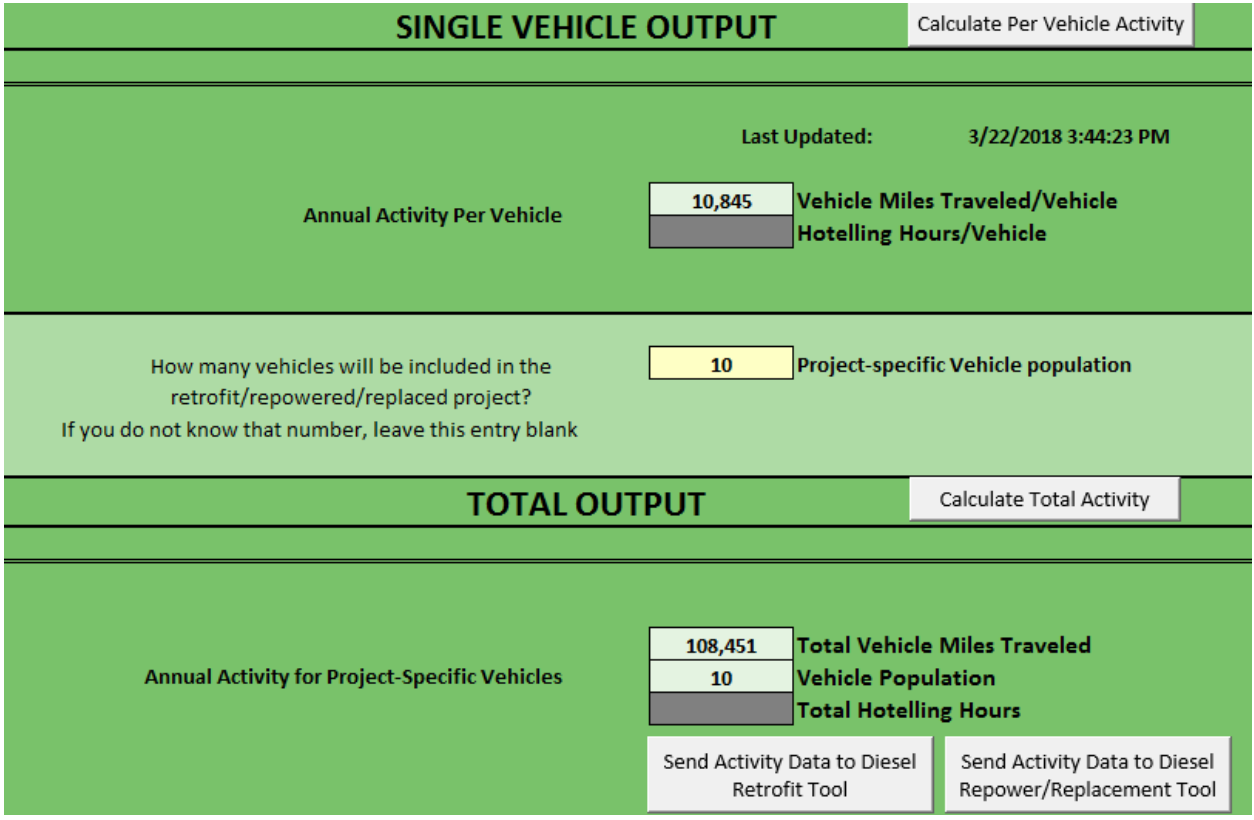

The annual activity for the single unit short-haul trucks is 10,845 miles per vehicle, which is greater than the national average. Next, the retrofit-specific vehicle population can be input. Here, the number of vehicles that will be retrofit  $-$  ten  $-$  is input.

A second calculate button is then pushed to give specific activity values for the single unit shorthaul trucks to be retrofit, as shown below. These values can be sent to the retrofit tool by pressing the button labeled, "Send Activity to Diesel Retrofit Tool".

Once the activity data have been sent to the retrofit tool, the retrofit tool will look as shown in the image below:

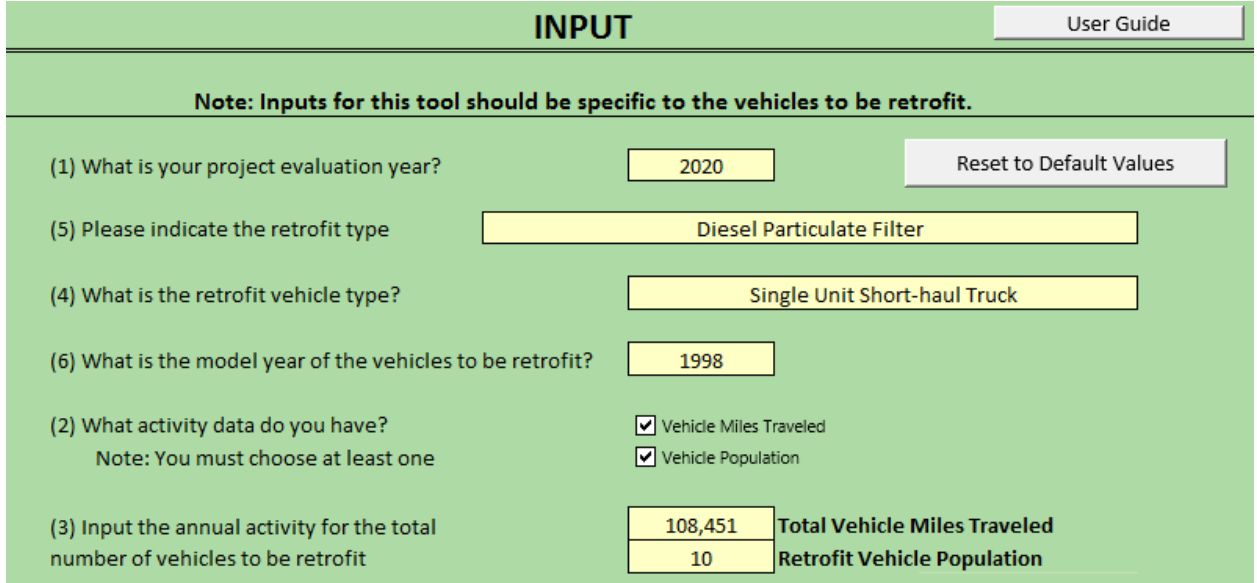

The only additional input that needs to be provided for proper calculation of the emission benefits is the retrofit type. In this example, the retrofit selected is the diesel particulate filter.

Emission benefits are then calculated and reported, as follows:

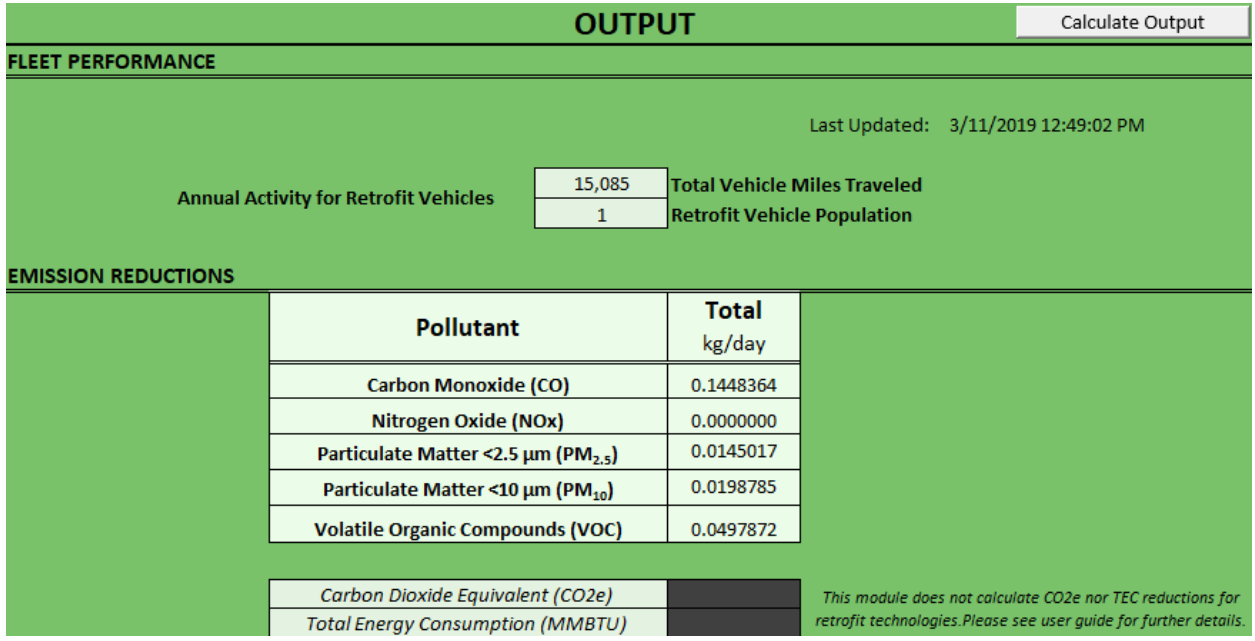

Annual activity for retrofit vehicles is: Total VMT: 108,451 Retrofit vehicle population: 10

The emission reductions in kg/day and TEC reductions in millions of British Thermal Units (MMBTU) are:

Carbon Monoxide (CO): 1.0412737 Nitrogen Oxide (NOx): 0.00000 Particulate Matter (PM2.5): 0.1042570 Particulate Matter (PM10): 0.1429123 Volatile Organic Compounds (VOC): 0.3579357

Carbon Dioxide Equivalent (CO<sub>2</sub>e): [blank] Total Energy Consumption (TEC): [blank]

Note that  $CO<sub>2</sub>e$  and TEC are not calculated in this module.